## **Ivisions Web Portal Registration**

## [https://ivisions.ccsd.k12.wy.us](https://ivisions.ccsd.k12.wy.us/)

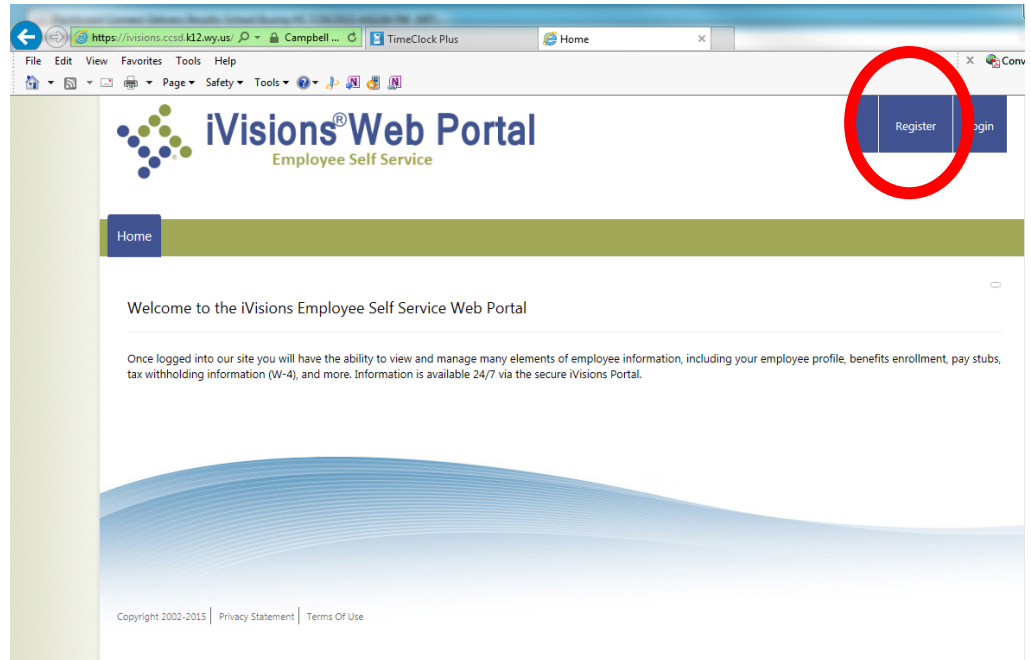

## **Click on 'Register'**

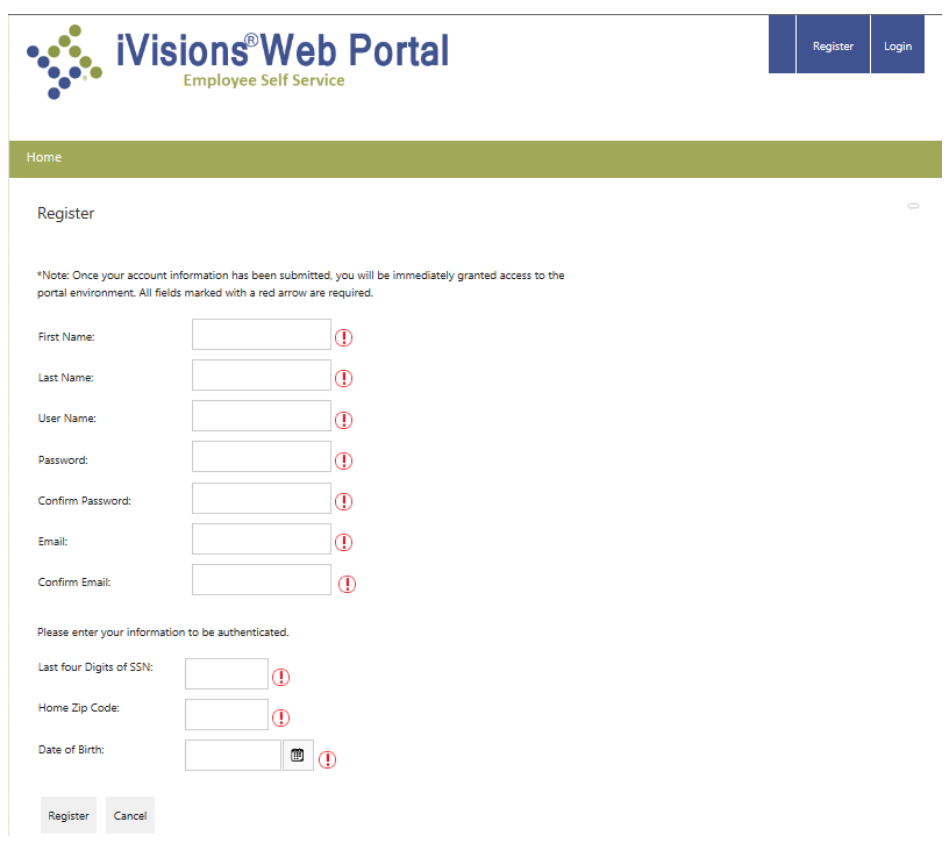

**Fill out each field Click 'Register'**

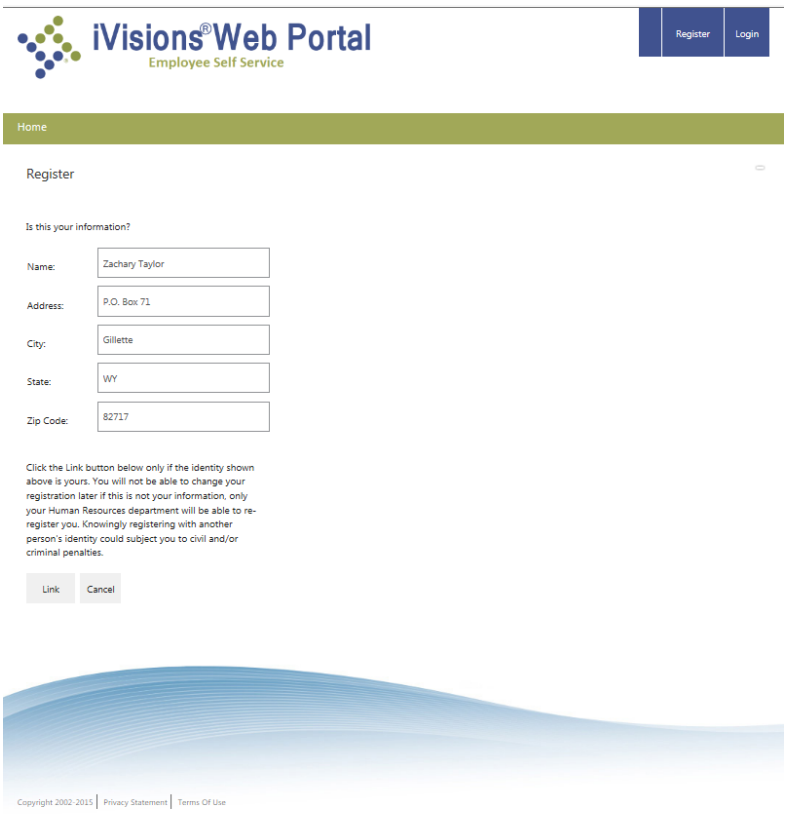

**Double check this is your information Click 'Link'**